## 受注者ログイン画面

## 電子入札システムへのログイン

(1) 電子入札システム(受注者)の起動

電子入札システムを起動させる画面です。

電子入札システムをクリックすることで電子入札システム(受注者)トップ画面に遷移されます。

電子見積を利用する端末には「電子入札補助アプリ」がインストールされている必要があります。 (当画面の■電子入札補助アプリ)

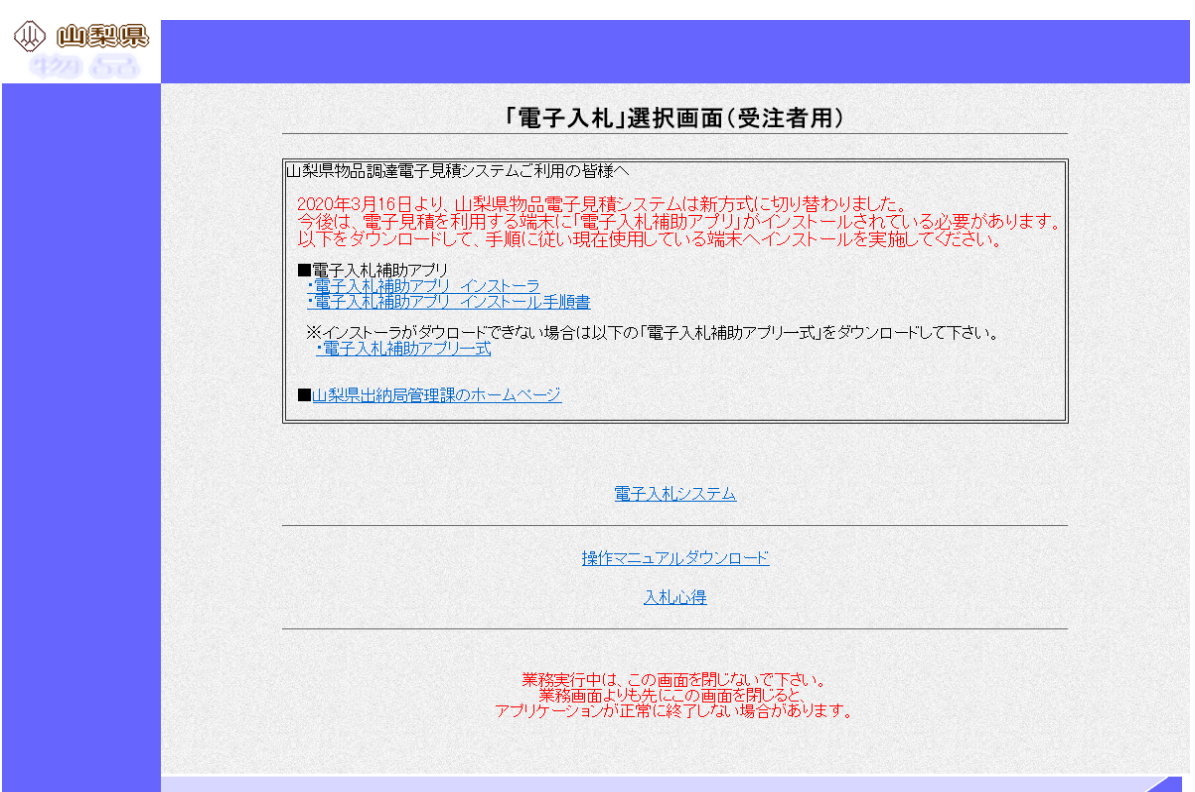

## (2)画面のボタン説明

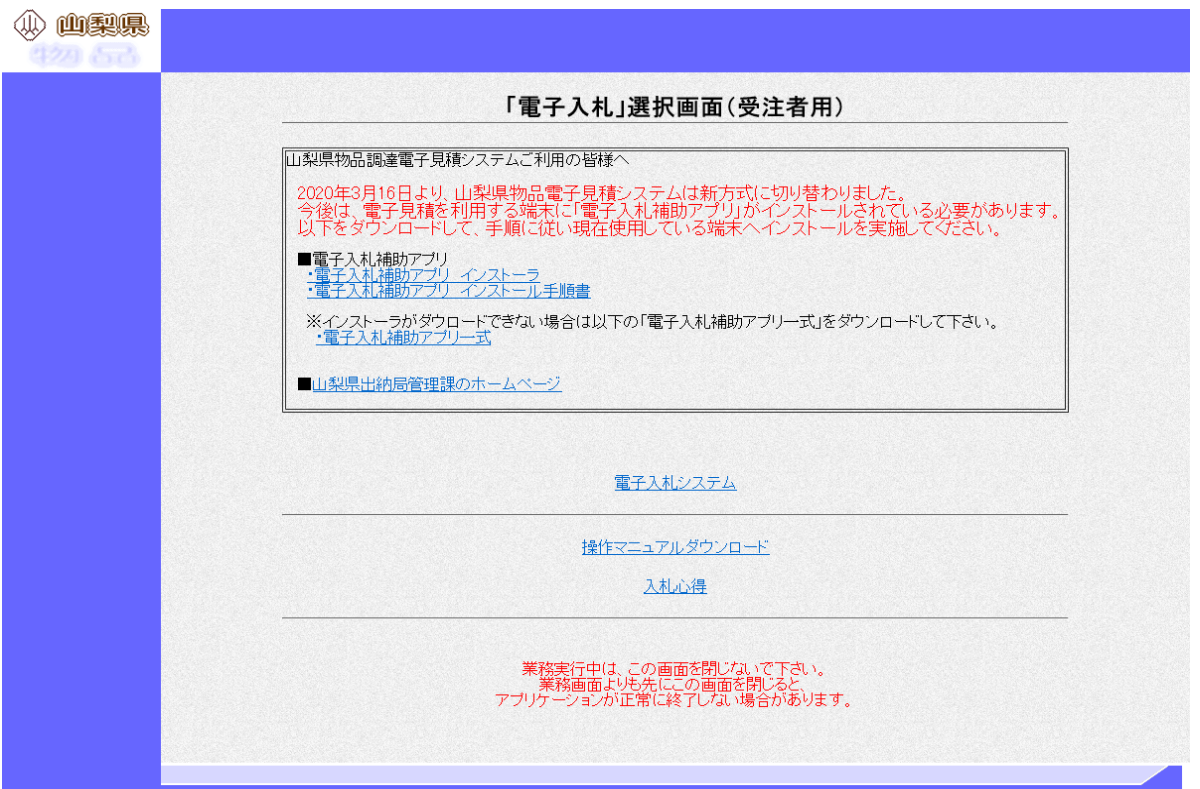

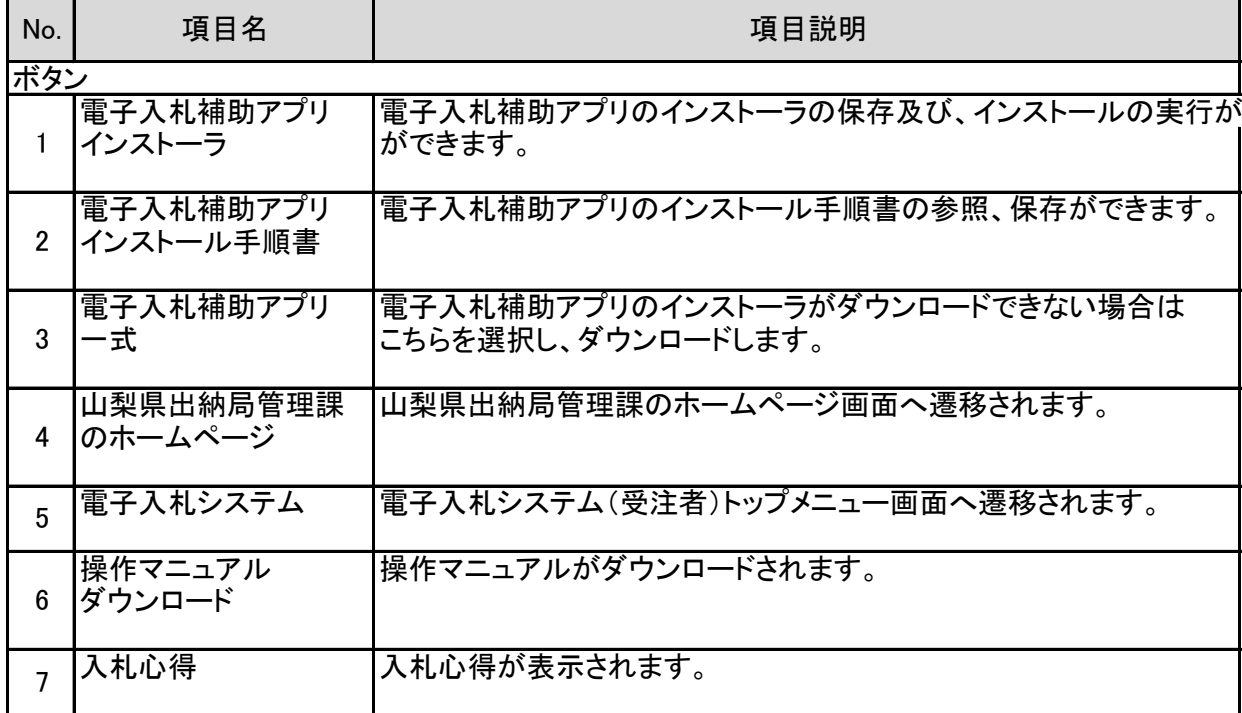